#### **MIDI Orchestrator**

De volgende Help-onderwerpen zijn beschikbaar:

Schermgedeelten en algemene bediening

**Opdrachten** 

**Handelwijzen** 

**Glossarium** 

Druk op F1 voor hulp bij Help

#### **Schermgedeelten en algemene bediening**

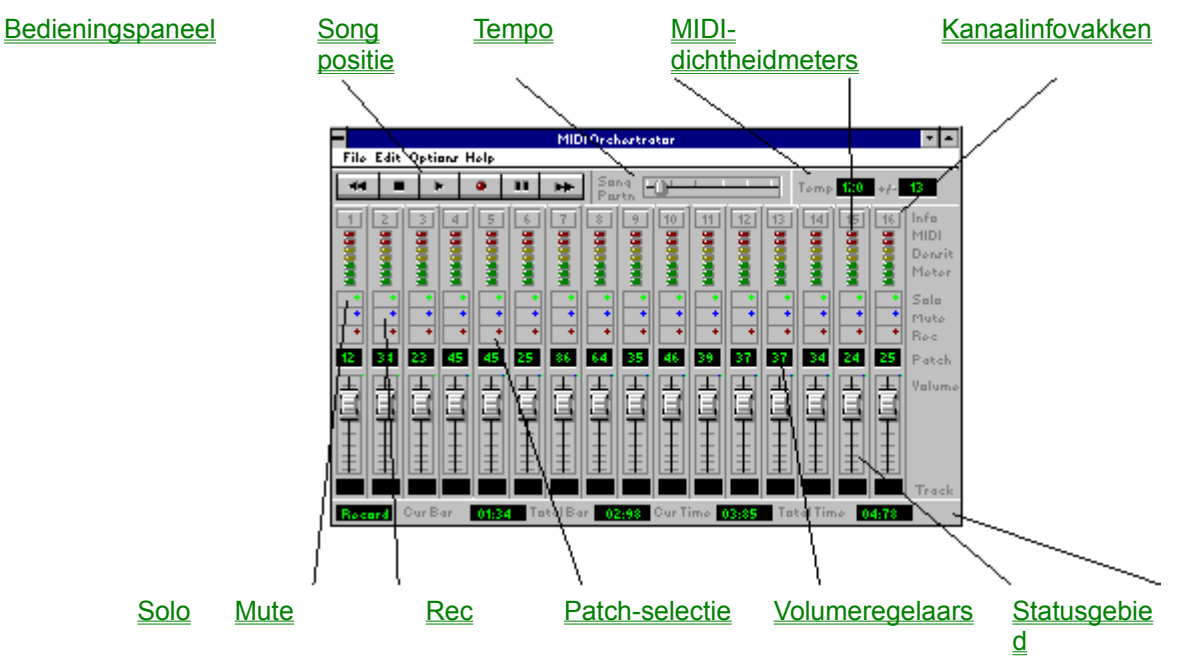

# **Bedieningspaneel**

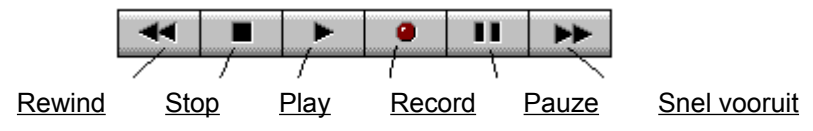

### **Opdrachten**

Menu Bestand

**Nieuw** 

**Openen** 

**Opslaan** 

Opslaan als...

**Afsluiten** 

**Bestandslijst** 

Menu Opties **Metronoom** Auto-terug Instellingen opslaan bij afsluiten MIDI-ingangsapparaat Menu Help Index Over MIDI Orchestrator

### **Handelwijzen**

Een MIDI-songbestand afspelen Een song helemaal van het begin opnemen Een partij weer opnemen Overdubbing van meer partijen en meersporenopname

De klank van een partij wijzigen

Toonhoogte transponeren

Een spoor benoemen

#### **Glossarium**

MIDI

**Kanaal** 

**Patch** 

MIDI-interface

Opname-standby

**Spoor** 

(Een MIDI-songbestand) opnieuw mappen

**Transponeren** 

Drums en MIDI

## **Songpositie (Song Position)**

Met het schuifje van de songpositie krijgt u een visuele indicatie van de huidige songpositie. U kunt het schuifje ook handmatig met de muis verplaatsen en op een willekeurige plaats neerzetten om de huidige-songpositie te wijzigen.

### **Tempo**

Er zijn twee tempo-regelaars: het **Tempo**-vakje met het huidige tempo en het vakje **+/-** met de **Tempo-offset**. Deze tempodefinitie geeft u de mogelijkheid de tempo's te verhogen of verlagen van songs die met tempo-map gecomponeerd zijn. Dit doet u door de definitiewaarde bij de tempo-map op te telllen of ervan af te trekken.

#### **Kanaalinfovakken**

De selectie van een genummerd **Info**vakje roept een dialoogvenster voor dat kanaal op.

Het kanaalvenster toont de toegewezen MIDI-sporen, die te benoemen zijn. Met de transponeerfunctie kan de toonhoogte van het geselecteerde spoor een octaaf of halve tonen verhoogd of verlaagd worden. De patch voor het kanaal is ook nog uit een keuzelijst te selecteren.

#### **MIDI-dichtheidmeters**

De MIDI-dichtheidmeters vertonen het aantal noten dat op een bepaald tijdstip per kanaal afgespeeld wordt.

#### **Solo**

Als u op een **Solo**-knop van een kanaal drukt, worden alle andere kanalen stilgeschakeld, zodat er slechts één spoor alleen afgespeeld wordt.

Als u **Ctrl-Solo** ingedrukt houdt, kunt u meerdere sporen alleen afspelen.

## **Mute**

Met de **Mute**-knop van een kanaal wordt de weergave ervan uitgeschakeld.

#### **Rec**

Met een klik op een **Rec**-knop selecteert u een kanaal voor opname. MIDI-gegevens kunnen opgenomen worden op dat kanaal, als de knop Record op het bedieningspaneel ingedrukt wordt.

#### **Patch-selectie**

In het **Patch**-vakje kunt u de klank van de synthesizer op een kanaal veranderen door op zijn numerieke waarde te klikken. Voor een hoger getal klikt u boven in het vakje en voor een lager onderin.

U bereikt hetzelfde effect door de muisknop ingedrukt te houden, terwijl u in het vakje klikt en het getal omhoog of omlaag sleept.

Patches kunnen ook in een dialoogvenster voor een kanaal gekozen worden via een genummerd info-vakje.

## **Volumeregelaars**

Met het volumeschuifje kunt u het afspeelvolume van een kanaal verhogen of verlagen.

### **Statusgebied**

In het **statusgebied** vindt u informatie over de huidige status van MIDI Orchestrator en statistische informatie over de huidige song. *Maatinformatie* wordt vertoond in Maat:Slag:-formaat en *tijdinformatie* in Minuten:Seconden.

## **Rewind**

Met deze knop wordt de song met kleine beetjes tegelijk teruggespoeld. Wordt Auto-terug geselecteerd, dan spoelt de song automatisch terug, als hij stopgezet wordt.

## **Stop**

Met deze knop wordt de weergave van de song stopgezet. Als Auto-terug ingeschakeld is, dan spoelt de song automatisch terug naar het begin.

## **Play**

Met deze knop wordt de song vanaf de huidige cursorpositie afgespeeld.

#### **Record**

Door op deze knop te klikken, wordt de Opname-standby modus van MIDI Orchestrator in- of uitgeschakeld.

Voor dat u met de opname begint, drukt u op een Rec-knop van een kanaal.

Klik op de knop Play om met de opname te beginnen.

## **Snel vooruit**

Met deze knop kunt u de songpositiewijzer snel vooruit laten gaan.

#### **Pauze**

Met deze knop wordt de weergave van de song stopgezet op de huidige cusorpositie. Wilt u vanaf deze positie hervatten, dan drukt u weer op Pauze.

## **Nieuw**

Met deze opdracht wordt een nieuw, leeg bestand aangelegd.

### **Openen**

Met deze opdracht wordt een dialoogvenster opgeroepen waarin u een te laden bestand kunt selecteren. MIDI Orchestrator laadt alleen bestanden van standaard-MIDI-formaat op.

### **Opslaan**

Met deze opdracht wordt een huidig geladen bestand naar de schijf opgeslagen. Als het bestand al een naam heeft, wordt het daarmee opgeslagen. Anders verschijnt het dialoogvenster Opslaan als....

## **Opslaan als...**

Met deze opdracht wordt een dialoogvenster opgeroepen om het huidige bestand te benoemen en naar de schijf op te slaan.

#### **Metronoom**

Met deze optie ingeschakeld, produceert de metronoom een tik via de PC-luidspreker en functioneert hij als tijdmeter voor de opname.

## **Auto-terug (Auto Rewind)**

Als deze optie ingeschakeld is, dan spoelt MIDI Orchestrator automatisch terug naar het begin van de song na stopzetting van de weergave.

## **Afsluiten**

Met deze opdracht verlaat u MIDI Orchestrator en gaat u terug naar Windows.

#### **Bestandslijst**

De onderste helft van MIDI Orchestrator's menu Bestand wordt in beslag genomen door een genummerde lijst met de vier laatste MIDI-bestanden die u geopend of opgeslagen heeft, met het laatst geopende bestand als nummer **1**. Zo zijn ze gemakkelijk weer te openen.

U doet dit door eenvoudigweg op de gewenste bestandsnaam te klikken.

## **Instellingen opslaan bij afsluiten**

Als deze optie ingeschakeld is, dan worden de instellingen voor de Metronoom en Auto-terug (Auto Rewind) automatisch bewaard bij het verlaten van dit programma.

## **Index**

Met deze opdracht wordt de help-index opgeroepen voor MIDI Orchestrator.

#### **Een MIDI-songbestand afspelen**

Selecteer Openen uit het menu Bestand om een MIDI-song af te spelen.

Selecteer een MIDI-bestand (\*.MID) en druk op OK. De song wordt nu in MIDI Orchestrator geladen.

Druk op Play of op de spatiebalk om de song te beluisteren.

#### **Een song helemaal van het begin opnemen**

*N.B.: U kunt alleen MIDI-gegevens opnemen, als u een MIDI-toetsenbord aangesloten heeft op de MIDI-interface in uw computer. Raadpleeg uw handleiding voor meer informatie.*

1. Selecteer Nieuw uit het menu Bestand.

2. Activeer de Metronoom door hem in het menu Opties te selecteren.

3. Selecteer een kanaal voor opname door op een Rec-knop van een kanaal te klikken. Het is raadzaam een kanaal te kiezen waarvan u weet dat het toegewezen is aan uw geluidskaart in Windows MIDI Mapper.

4. Na de kanaalselectie dient u uw geluidskaart te kunnen horen, als u uw toetsenbord bespeelt. Zo niet, controleer dan of u het juiste MIDI-ingangsstuurprogramma geselecteerd heeft.

5. Druk op de knop Record in het bedieningspaneel. Hierdoor wordt MIDI Orchestrator in Opnamestandby-modus gezet en begint het rode lampje van de knop te knipperen.

6. Druk op de knop Play in het bedieningspaneel of op de spatiebalk om met de opname te beginnen.

De metronoomtik moet nu hoorbaar zijn. Bovendien wordt het tellen van maten en minuten:seconden geactiveerd in het statusgebied.

7. Als u klaar bent met het spelen van de partij die u wilt opnemen, druk dan op de knop Stop om de opnamesessie te beëindigen.

### **Een partij weer opnemen**

De handelwijze voor het opnieuw opnemen van een partij is hetzelfde als bij het begin beginnen. Als u echter een kanaal voor opname selecteert, vergeet dan niet dat u over het bestaande materiaal op dat kanaal heen opneemt.

#### **Overdubbing van meerdere partijen en meersporenopname**

MIDI Orchestrator heeft de capaciteit om tot 16 partijen op te nemen. Terwijl u elke partij opneemt, kunt u de reeds opgenomen partijen beluisteren. Dit overdubbingsproces wordt bijna net zo uitgevoerd als in een professionele opnamestudio.

Elke partij kan een ander geluid spelen door per kanaal een verschillende patch te selecteren.

Heeft u eenmaal uw eerste partij opgenomen, dan selecteert u met de Rec-knop van een kanaal gewoon een nieuw kanaal voor opname. U volgt dan de normale opnamehandelwijzen.

#### **De klank van een partij wijzigen**

De afgespeelde klank van een kanaal kan op elk gewenst moment gewijzigd worden, zelfs nadat u een partij opgenomen heeft. Daardoor kunt u verschillende klanken uitproberen, terwijl u naar de song luistert.

Wilt u de klank van een partij veranderen, dan klikt u gewoon op het getal in het patch-vak van het kanaal. U kunt ook een nieuwe klank selecteren uit de keuzelijst in het dialoogvenster met het genummerde **Kanaal**.

#### **Toonhoogte transponeren**

Met MIDI Orchestrator kunt u de toonhoogte transponeren van een willekeurig spoor in een song.

Dit kan uitgevoerd worden in het venster Kanaal.

1. Selecteer het Info-vakje van het te transponeren kanaal. Hiermee wordt het dialoogvenster Kanaal opgeroepen met het corresponderende kanaalnummer.

2. De meeste MIDI-songs hebben slechts één spoor per kanaal. Is er echter meer dan één spoor, selecteer dan een spoor uit de spoorlijst.

3. Wilt u het spoor met octaven transponeren, dan klikt u in de bovenste helft van het getal in het octaafvakje om te verhogen en in de onderste helft om te verlagen. Transponeren met halve tonen doet u op dezelfde wijze.

#### **Een spoor benoemen**

De spoornamen onder de volumeregelaars kunnen via het dialoogvenster Kanaal (no.) bewerkt worden.

1. Druk op het infovakje van het te benoemen kanaal/spoor.

2. Als er meer dan één spoor is, dan selecteert u het te benoemen spoor in de lijst Sporen van het dialoogvenster Kanaal.

3. Markeer de spoornaam in het tekstvak Geselecteerd spoor en voer de nieuwe naam in.

N.B.: Het eerst vertoonde spoor in de lijst Sporen ziet u in het spoornaamvakje op het hoofdvenster van MIDI Orchestrator.

#### **Over MIDI Orchestrator**

Hiermee wordt het informatievenster van MIDI Orchestrator opgeroepen met versienummer, adres en telefoonnummer van Voyetra Technologies.

#### **MIDI**

De Musical Instrument Digital Interface (MIDI) is een seriële computerinterface die elektronische muziekinstrumenten en computers met elkaar in verbinding stelt.

#### **Kanaal**

Met de MIDI-standaard kunnen MIDI-gegevens onderverdeeld worden op 16 MIDI-kanalen. Zo kunnen sequencers (b.v. MIDI Orchestrator, MIDI-instrumenten en geluidskaarten) met 16 verschillende muziekpartijen tegelijk werken.

Aan elk MIDI-kanaal kan een MIDI-patch of klank toegewezen worden. Als de 16 MIDI-kanalen van MIDI Orchestrator samen met een multitimbrale synthesizer of geluidskaart werken, dan kunnen er 16 verschillende geluiden of partijen tegelijk toegewezen worden om af te spelen.

Elk kanaal kan meerdere sporen hebben, maar een spoor met hetzelfde MIDI-kanaal speelt hetzelfde geluid af.

#### **Patch**

Met patch wordt de klank bedoeld die door de synthesizer of geluidskaart gebruikt wordt om de MIDIgegevens van een bepaald spoor af te spelen.

Als u een synthesizer-patchwijziging verstuurt, dan zendt u een bericht via MIDI naar de synthesizer om een ander geluid te spelen. Dit heeft hetzelfde effect als geluidsselectieknoppen indrukken op het bedieningspaneel van een synthesizer.

De woorden programma, patch en geluid worden vaak afwisselend gebruikt om hetzelfde uit te drukken.

## **MIDI-interface**

Dit is een seriële interface die meestal op uw PC-geluidskaart zit, zodat de gebruiker een MIDI-toetsenbord op de computer kan aansluiten.

## **Opname-standby**

Dit is de modus waarin MIDI Orchestrator komt te staan, als de knop Record ingedrukt wordt. Dit betekent dat MIDI Orchestrator gereedstaat voor opname. Het rode lampje knippert om deze modus aan te geven.

Staat MIDI Orchestrator in de Opname-standby-modus, dan kunt u met de opname beginnen door de knop Play of de spatiebalk in te drukken.

### **Spoor**

Sporen zijn eigenlijk een verdeling van MIDI-gegevens. Als u een MIDI-partij opneemt, zoals een baslijn, dan neemt u hem op in een spoor. Bij professionele sequencers kunt u meerdere sporen hebben per kanaal, maar één spoor per kanaal is gebruikelijker.

#### **(Een MIDI-bestand) opnieuw mappen**

Als een MIDI-bestand opgenomen wordt, dan wordt zijn MIDI-informatie grafisch toegewezen of 'gemapped', zodat de MIDI-gegevens met de juiste klanken en noten door de synthesizer gespeeld worden.

Een MIDI-song, op een bepaalde synthesizer gecomponeerd, wordt misschien niet correct op een andere afgespeeld. Met MIDI Orchestrator kunt u de MIDI-songs opnieuw mappen, zodat ze op alle synthesizer correct worden gespeeld.

Dit doet u door de volumes van de verschillende sporen te regelen, patches opnieuw toe te wijzen zodat elk spoor de correcte klank speelt, en het door het spoor afgespeelde octaaf bij te stellen.

Heeft u bijvoorbeeld een MIDI-bestand van een vriend gekregen en in uw systeem opgeladen, en de baspartij werd bijvoorbeeld toegewezen aan een kazoo-klank op uw systeem, dan klinkt het waarschijnlijk niet zo mooi.

Dit kunt gemakkelijk verhelpen door de patch van het kanaal te wijzigen in een basgeluid. Is de toonhoogte te hoog, dan kunt u de octaafinstelling naar een lagere toonhoogte transponeren. Tenslotte kunt u het volume regelen om de juiste mix te krijgen.

## **Transponeren**

Transponeren betekent de toonhoogte van een spoor met octaven of halve tonen verhogen of verlagen.

#### **Drums en MIDI**

In tegenstelling tot de typische klanken die geproduceerd worden door een synthesizer (piano, orgel, bas enz.), worden de verschillende drumklanken op een synthesizer meestal toegewezen aan één patch of kanaal. De verschillende drumklanken (basdrum, snare drum, cymbal enz.) worden opgewekt door verschillende noten op het toetsenbord te spelen.

Bij de meeste geluidskaarten worden drumklanken toegewezen aan kanaal 10 of 16. Hoogwaardige geluidskaarten en toonmodules, zoals Roland Sound Canvas, wijzen ze toe aan kanaal 10, en populaire PC-geluidskaarten die FM-synthese gebruiken, aan kanaal 16.

## **MIDI-ingangsapparaat**

Met deze optie wordt een dialoogvenster opgeroepen waarin u het MIDI-ingangsstuurprogramma kunt selecteren.